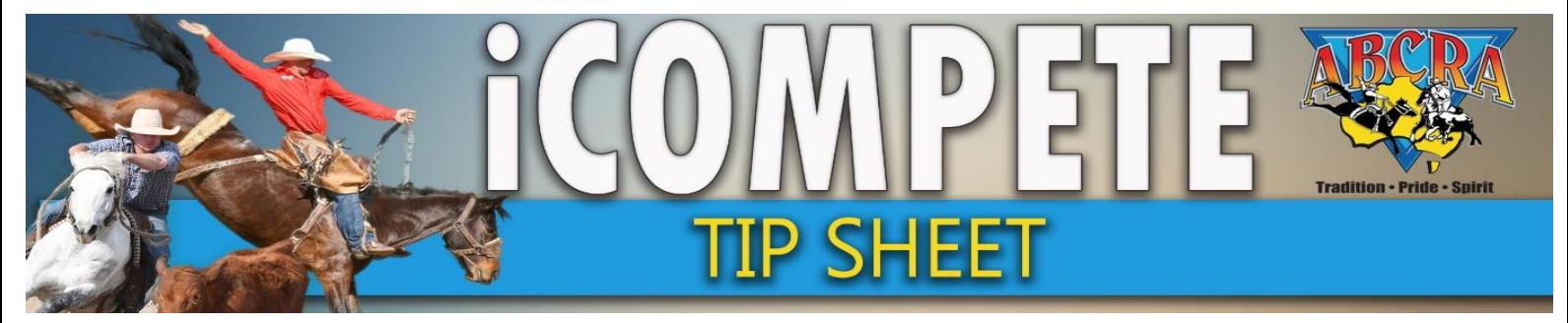

### **ABCRA Rule Com 14. 11.** Split Pool Campdrafts

When a Maiden Campdraft exceeds 200 entries it is a requirement for the event to be split into an A and B pool or more. In the event of a perpetual or memorial trophy, the winners of the pools runoff for that trophy. The Board recommends Novice campdrafts are conducted in the same manner. Committees may apply for an exemption to this rule. JULY 19

- **1. LOG IN** to Committee iCompete portal
- **2.** Select **PROGRAMMES, ACTIONS** for relevant programme, **EDIT PROGRAM**

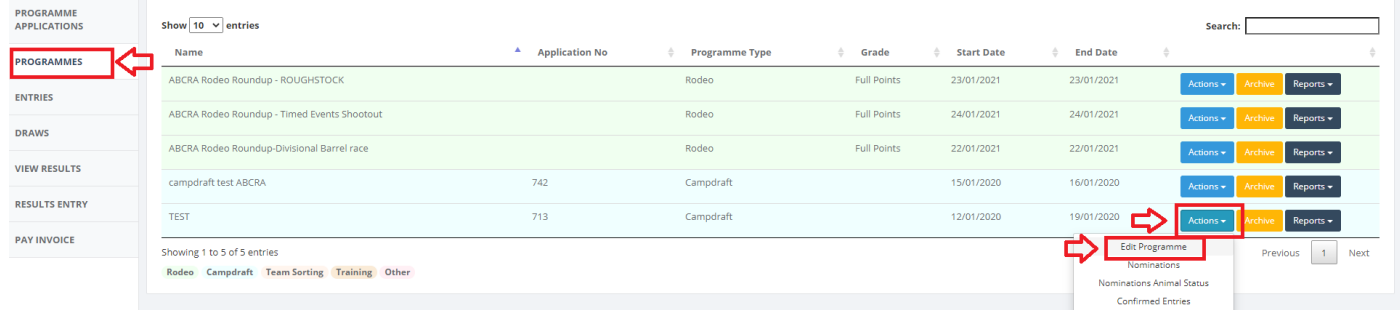

### **3.** Select the **EVENTS** tab

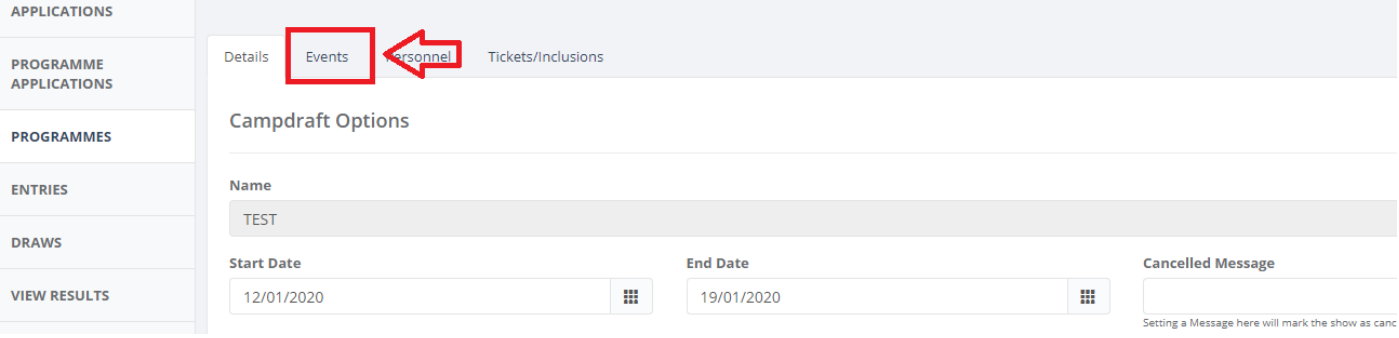

### **4. NOTES:**

- Nominations & entries all come into one event before the split eg. MAIDEN
- All nominations/entries must be finalised before the event is split
- **Ensure all nominations have been processed and PAID** by the competitor before performing this function.

### Select **SPLIT BUTTON** on the event you wish to split into an A & B Pool

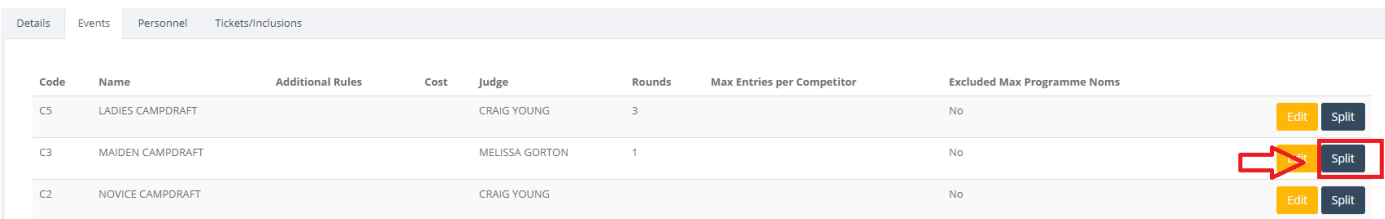

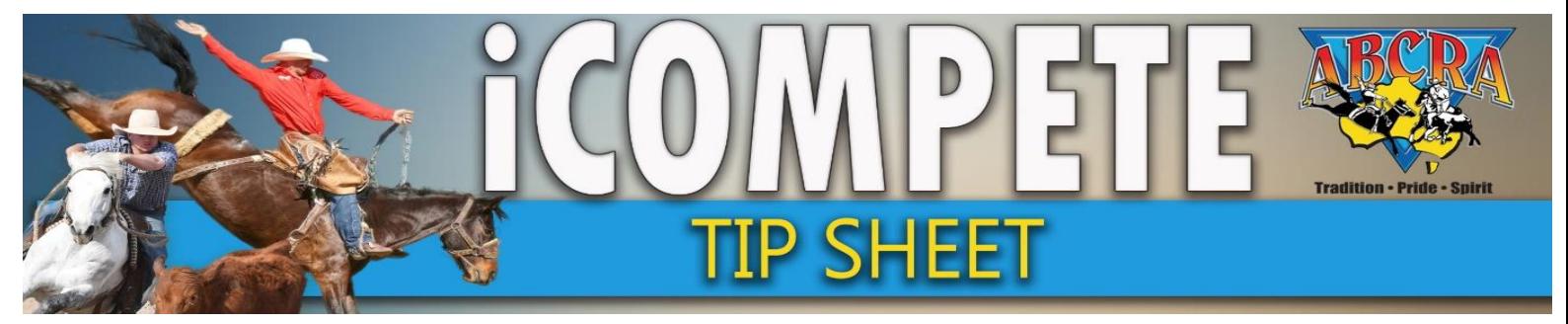

**5.** Select the **NAME OF THE EVENT BEING SPLIT** in the drop down menus eg. Maiden A & Maiden B, then click **SPLIT**

**Split Programme Event** 

Events should only be split when ALL entries are complete. Any draws that exist will be cleared when splitting an event. Do not split events after Results have been entered.

Select 2 new Events from the list of events below to split the event. Note that the events must not already be included in this programme and must be different form the original and each other.

The original Event will remain in the list of events, but will only contain any pre-draw scratchings as these will not be moved to the new events.

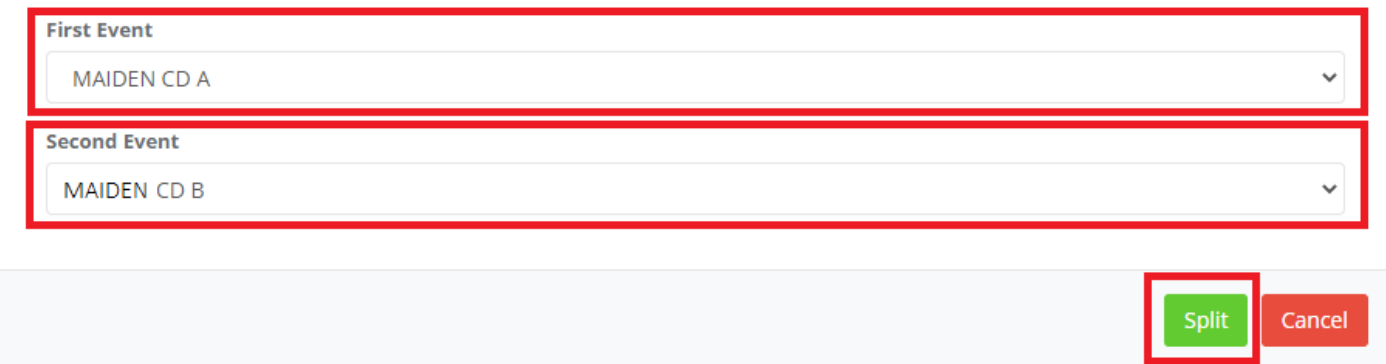

### **6.** Select **CONFIRM.**

- This will split entries into two random sections.
- Only Committee and Judges or other relevant event personnel may be moved from one Pool to another to assist with the operation of the Show.
- Any competitor movement between pools must be processed BEFORE draws are generated (see last page).
- Competitors **cannot** make requests to be moved from one pool to another or to compete only in one pool.

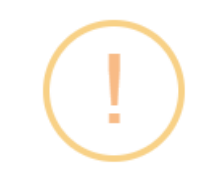

# Confirm?

Are you sure that you want to split this Event into the two specified events?

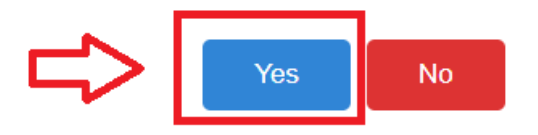

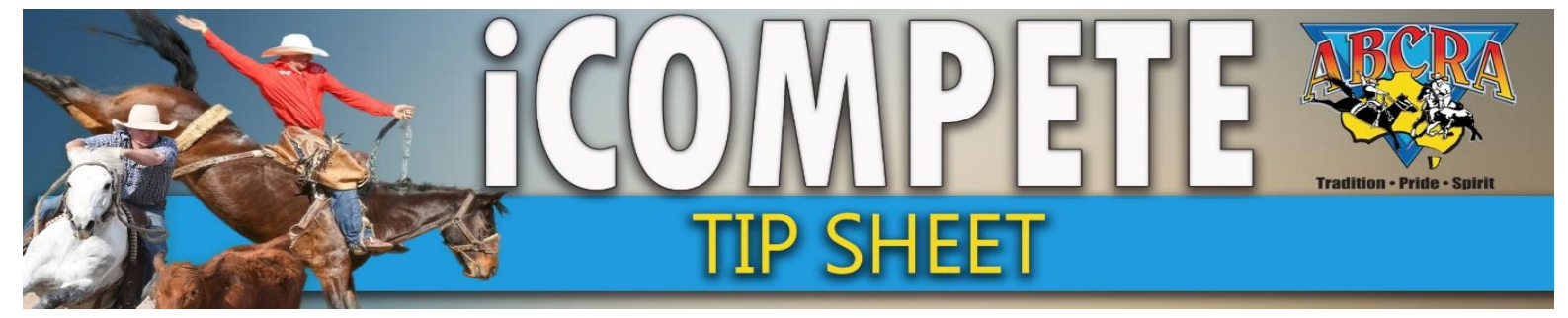

**7.** You will now see a Maiden A & Maiden B listed in your programme events in addition to the initial Maiden event.

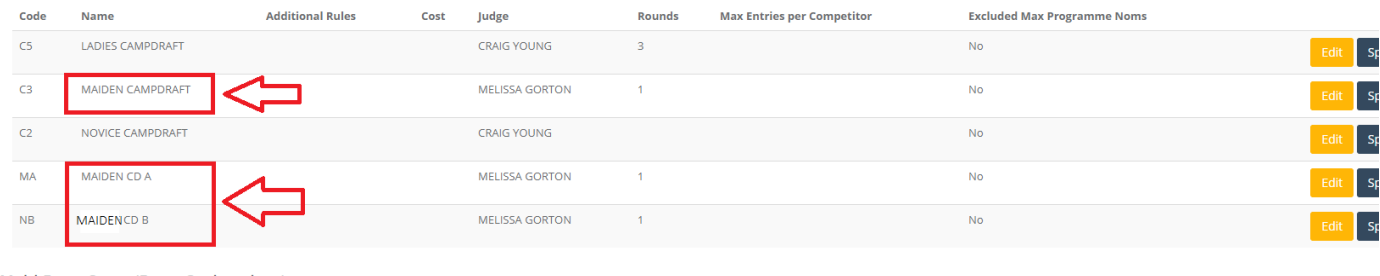

**See the following pages for ACTIONS that may be required once an Event has been split into A & B into Pools**

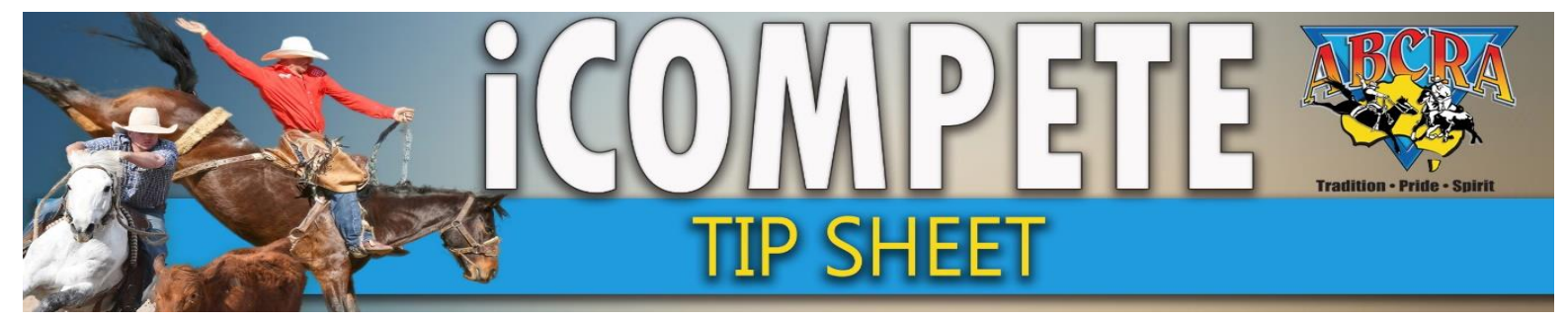

### **ACTIONS REQUIRED WHEN SPLITTING AN EVENT INTO A & B POOLS**

### **8. MOVING COMPETITORS BETWEEN POOLS**

- **This MUST be conducted BEFORE draws are generated.**
- **ONLY** Committee and Judges or other relevant event personnel may be moved from one Pool to another to assist with the operation of the Show.
- Competitors **CANNOT** make requests to be moved from one pool to another, or to compete only in one pool.

**STEP 1:** SCRATCH competitor from one pool See number 10. Below

**STEP 2:** Add a MANUAL entry (complimentary \$0 value) for the competitor in the opposite Pool. PROGRAMMES>ACTIONS>ENTRIES>ADD ENTRY>ENTER DETAILS>SAVE

### **9. SPLIT EVENTS: DRAWS & RESULTS ENTRY**

When conducting draws or entering results ensure that you select the A or B pool NOT the original event that nominations came into.

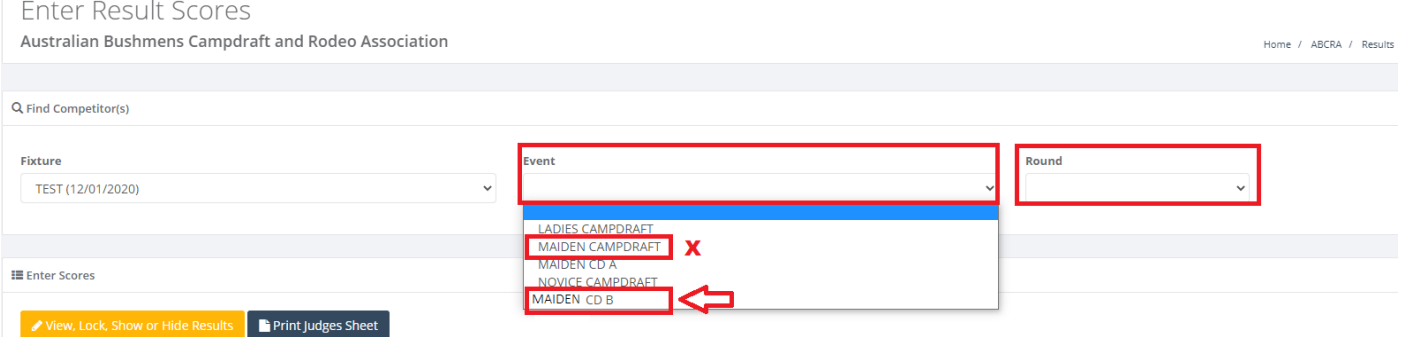

**10. SPLIT EVENTS: ADJUSTING A COMPETITORS ENTRY** eg. Scratching, change horse / rider name.

### **a. Before the event commences either:**

### **USE ENTRIES SCREEN**

Click PROGRAMMES>ACTIONS for relevant program>ENTRIES Search COMPETITOR NAME>CLICK DETAILS to open listing of competitor entries>CLICK GREEN EDIT BUTTON OR SCRATCH BUTTON>MAKE CHANGES

### **USE DRAWS SCREEN**

Click PROGRAMMES> ACTIONS for relevant programme> DRAWS> Select EVENT UNLOCK DRAW if necessary> CLICK ON COMPETITOR/ANIMAL FIELD to make edit. SAVE

### **b. Once the event commences**

Click PROGRAMMES>ACTIONS for relevant programme>RESULTS ENTRY Ctrl F to find competitor in left box listing, Click competitor & Make changes on right screen.